## 03. Przykładowe rozszerzenie typu objectPanel

## ⊙ Zobacz opis [rozszerzenia typu objectPanel.](https://docs.psnc.pl/display/DLI6/02.+Rozszerzenia+aplikacji+redaktora+i+administratora#id-02.Rozszerzeniaaplikacjiredaktoraiadministratora-RozszerzenieobjectPanel)

Kod źródłowy wtyczki wraz z komentarzami oraz instrukcję budowania i instalacji można znaleźć [tutaj](https://confluence.man.poznan.pl/community/pages/viewpage.action?pageId=24543741)

Wtyczka znajduje się w katalogu dcore-app-extension-op-test.

Implementacja wyświetla dodatkową zakładkę dla wszystkich typów obiektów, z wyjątkiem publikacji grupowych. Na zakładce wyświetlany jest typ obiektu, jego nazwa oraz identyfikator. Znajduje się tam też przycisk symulujący wprowadzenie zmian, które użytkownik może zatwierdzić lub anulować, oraz kontrolka opisująca status tych zmian. Wygląd dodatkowej zakładki przedstawia obrazek poniżej:

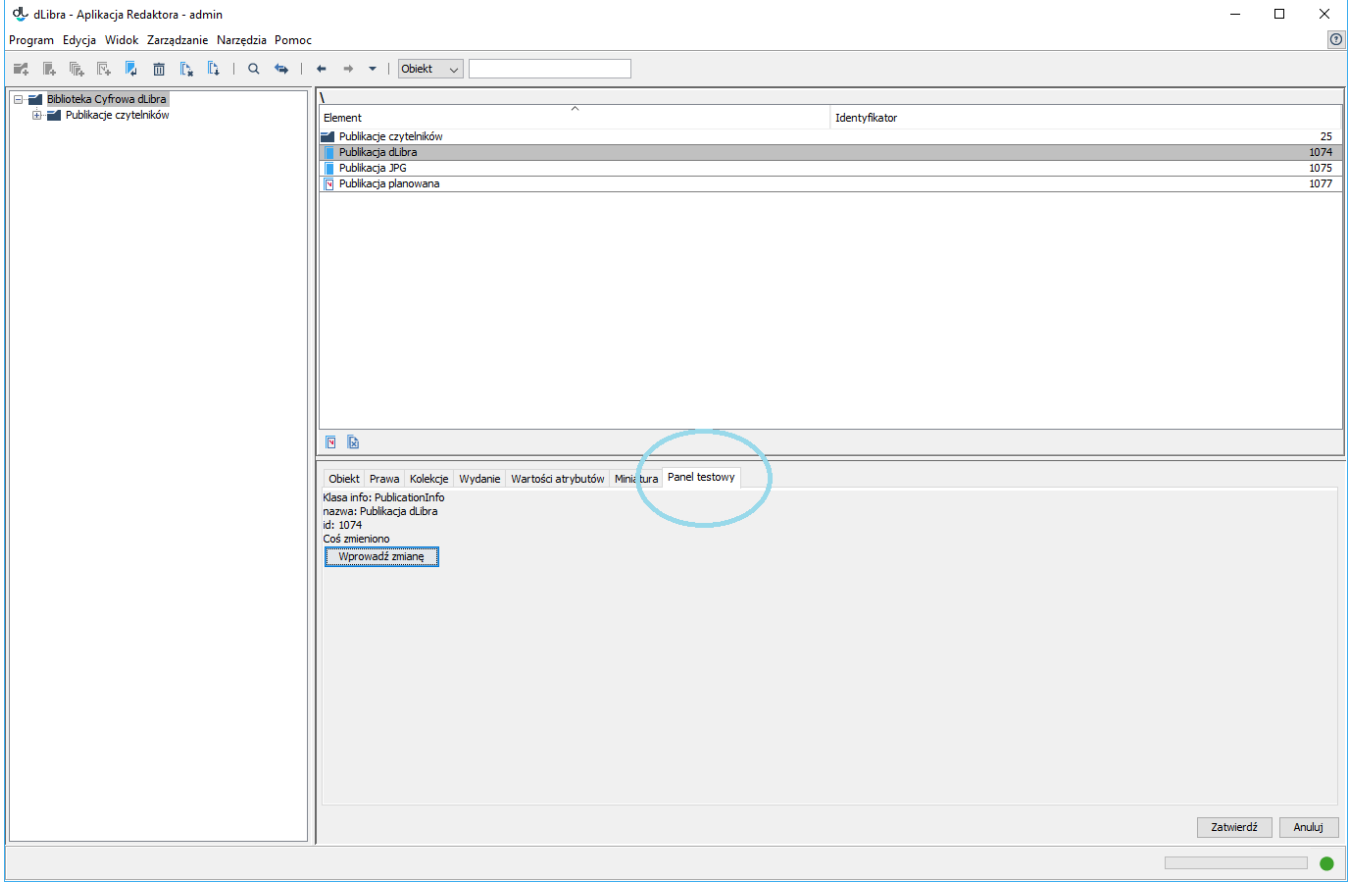